# **USB 2.0 RG2204**

# 4-port USB 2.0 100m Cat 5e Extender System **User Guide**

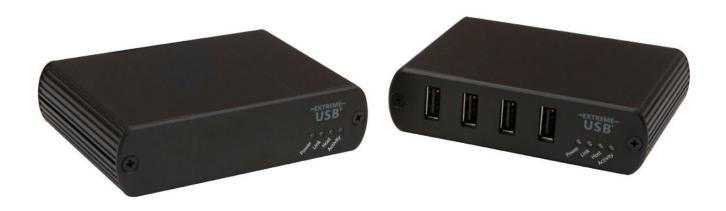

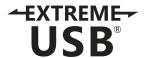

# Thank you for purchasing the USB 2.0 RG2204.

# Please read this guide thoroughly.

This document applies to Part Numbers: 01-00294, 01-00295, 01-00296, and 01-00297.

### **FCC Radio Frequency Interference Statement Warning**

This device complies with Part 15 of the FCC Rules. Operation is subject to the following two conditions: (1) this device may not cause harmful interference, and (2) this device must accept any interference received including interference that may cause undesired operation.

#### **CE Statement**

We declare under our sole responsibility that the USB 2.0 RG2204, to which this declaration relates, is in conformity with European Standard EN 55022, EN 55024, EN 61000-3-2, and EN 61000-3-3.

#### **IC Statement**

This Class B digital apparatus complies with Canadian ICES-003.

©2014 Document #90-01302-A02

# **Contents**

| Introduction                                         | 3  |
|------------------------------------------------------|----|
| USB 2.0 RG2204 Product Contents                      | 3  |
| Requirements                                         | 3  |
| About the USB 2.0 RG2204                             | 3  |
| Local Extender Description                           | 4  |
| Remote Extender Description                          | 5  |
| Installation Guide                                   | 6  |
| Installing the Local Extender                        | 6  |
| Installing the Remote Extender                       | 6  |
| Connecting the Local Extender to the Remote Extender | 7  |
| Checking the Installation                            | 7  |
| Connecting a USB Device                              | 8  |
| Compatibility                                        | 8  |
| Troubleshooting                                      | 8  |
| Specifications                                       | 11 |
| Contacting Technical Support                         | 12 |
| Technical Glossary                                   | 13 |

#### Introduction

The instructions in this guide assume a general knowledge of computer installation procedures, familiarity with cabling requirements, and some understanding of USB devices.

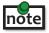

note NOTE: Notes provide additional information that could be useful.

CAUTION: Cautions provide important information about an operational requirement.

#### **USB 2.0 RG2204 Product Contents**

Your RG2204 is packaged with:

- Local Extender
- Remote Extender
- AC power adapter
- USB 2.0 Cable

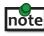

An additional AC power adapter may be purchased for the local extender in the unlikely event that your USB port cannot supply the required 500mA current. For further information, please contact the company where you purchased this extender system.

## Requirements

To complete the installation, you will also require the following items that are not included with the product:

- USB 1.1 or 2.0 compatible computer (host computer) with a USB compliant operating system
- USB 1.1 or 2.0 compatible device(s)
- Cat 5e Unshielded Twisted Pair (UTP) cable with two RJ45 connectors (if using surface cabling), or, Cat 5e cable with two information outlets and two Cat 5e patch cords with RJ45 connectors (if using premise cabling)

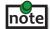

All references to Cat 5e cable in this document represent the minimum requirement. Category 6/7 STP cable may be substituted.

#### About the USB 2.0 RG2204

The USB 2.0 RG2204 incorporates ExtremeUSB® technology, enabling users to extend beyond the standard 5m cable limit for USB peripheral devices. With the RG2204, USB devices can be located up to 100 meters from the computer. This extender system is composed of two individual units: the local extender and the remote extender.

The RG2204 includes the ExtremeUSB® suite of features:

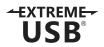

- Transparent USB extension
- True plug and play; no software drivers required
- Works with all major operating systems: Windows®, Mac OS X®, and Linux®

# **Local Extender Description**

The local extender connects to the computer using a standard USB 2.0 cable. Power for this unit is provided by the USB on the host computer.

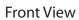

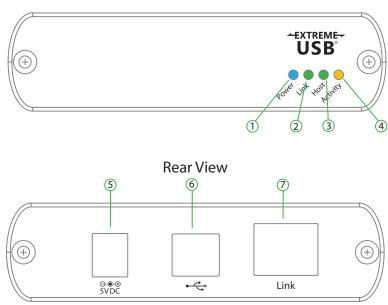

| ITEM | TYPE                     | DESCRIPTION                                                                                                    |  |  |
|------|--------------------------|----------------------------------------------------------------------------------------------------|--|--|
| 1    | Power LED (Blue)         | LED turns on when power is supplied.  LED is off when no power is supplied by the host computer.                                                                                                    |  |  |
| 2    | Link LED (Green)         | Indicates a valid ExtremeUSB® link is established between the local and remote extenders over the Cat 5e cable.  LED turns on when a link between local and remote extenders is established.  LED is off when there is no link between local and remote extenders. |  |  |
| 3    | Host LED (Green)         | Indicates that the RG2204 system is properly enumerated on the host computer. LED blinks when in a suspended state.                                                                                                    |  |  |
| 4    | Activity LED<br>(Amber)  | Indicates activity when data transmission is active between local and remote extenders. LED blinks intermittently with or without a USB device connected. When the local and remote extenders are in suspend mode, the LED is off.                                 |  |  |
| 5    | Power Port<br>(optional) | Not required in normal operation. An optional 5V power supply can be connected to the local extender to provide power if the USB port on the host computer is not capable of delivering 500mA to the unit, (however such cases should be very rare).               |  |  |
| 6    | USB Type B<br>connector  | Used to connect the local extender to the host computer.                                                                                                    |  |  |
| 7    | Link Port (RJ45)         | Accepts RJ45 connector for Cat 5e cable (or better) to connect the local extender to the remote extender.                                                                                                    |  |  |

# **Remote Extender Description**

The remote extender provides USB Type A ports for standard USB devices. The remote extender allows you to connect up to four USB devices directly. The remote extender is powered by an external AC adapter and can supply up to 500mA to each USB port. Additional devices may be connected by attaching USB hubs to the remote extender.

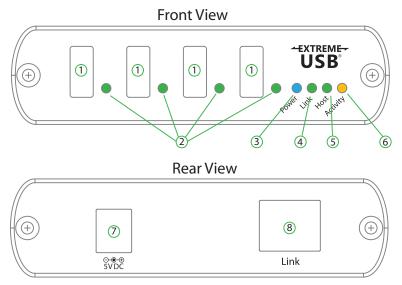

| ITEM | TYPE                         | DESCRIPTION                                                                                                    |  |
|------|------------------------------|----------------------------------------------------------------------------------------------------|--|
| 1    | Device Port (USB<br>Type A)  | Accepts USB device(s).                                                                                                    |  |
| 2    | Device LED<br>(Green/Orange) | Indicates when a USB device is connected to the Device Port. Solid green when device is plugged in and active. Off when device is in suspend mode or the remote extender is powered off. Orange when the remote extender detects an overcurrent condition, and the attached USB device attempts to draw more than 500mA of current. |  |
| 3    | Power LED (Blue)             | LED turns on when power is supplied. LED is off when no power is supplied.                                                                                                    |  |
| 4    | Link LED (Green)             | Indicates a valid ExtremeUSB® link is established between the local and remote extenders over Cat 5e cable.  LED turns on when a link between local and remote extenders is established.  LED is off when there is no link between the local and remote extenders.                                                                  |  |
| 5    | Host LED (Green)             | Indicates that the RG2204 system is properly enumerated on the host computer. LED blinks when in a suspended state.                                                                                                    |  |
| 6    | Activity LED<br>(Amber)      | Indicates activity when data transmission is active between local and remote extenders. LED blinks intermittently with or without a USB device connected. When local and remote extenders are in suspend mode, the LED is off.                                                                                                    |  |
| 7    | Power Port                   | Connects to the AC power supply. Required at remote extender for proper operation.                                                                                                    |  |
| 8    | Link Port (RJ45)             | Accepts RJ45 connector for Cat 5e cable (or better) to connect the local extender to the remote extender.                                                                                                    |  |

### **Installation Guide**

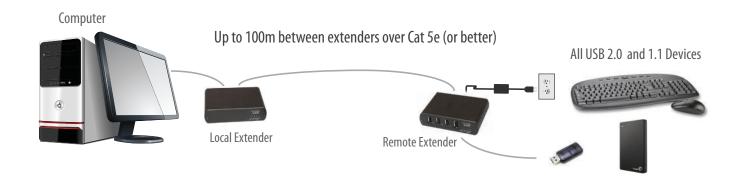

Before you can install the RG2204, you need to prepare your site:

- 1. Determine where the computer is to be located and set up the computer.
- 2. Determine where you want to locate the USB device(s).
- 3. If you are using surface cabling, the RG2204 supports a maximum distance of 100m.

OR

If you are using premise cabling, ensure Cat 5e cable is installed between the two locations, with Cat 5e information outlets located near both the computer and the USB device(s) and the total length, including patch cords is no more than 100m.

# **Installing the Local Extender**

- 1. Place the local extender near the computer.
- 2. Install the supplied USB cable between the local extender and USB port on the host computer.

# **Installing the Remote Extender**

- 1. Place the remote extender near the USB device(s) in the desired remote location.
- 2. Plug the power adapter into a suitable AC outlet.
- 3. Connect the power adapter to the remote extender.

## **Connecting the Local Extender to the Remote Extender**

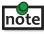

To ensure proper operation, it is recommended that only Cat 5e (or better) Unshielded Twisted Pair (UTP) cabling be used to connect the local extender to the remote extender. The cable must have a straight-through configuration with no crossovers and must be terminated with 8 conductor RJ45 connectors at both ends. The combined length of any patch cords using stranded conductors must not exceed 10m.

### With Surface Cabling

- 1. Plug one end of the Cat 5e cable (not included) into the Link port (RJ45) on the local extender.
- Plug the other end of the Cat 5e cable into the Link port (RJ45) on the remote extender. 2.

#### With Premise Cabling

- 1. Plug one end of a Cat 5e patch cord (not included) into the Link port (RJ45) on the local extender.
- 2. Plug the other end of the patch cord into the Cat 5e information outlet near the host computer.
- Plug one end of the 2<sup>nd</sup> Cat 5e patch cord (not included) into the Link port (RJ45) on the remote 3. extender.
- Plug the other end of the 2<sup>nd</sup> patch cord into the Cat 5e information outlet near the USB device. 4.

# **Checking the Installation**

- 1. On the local and remote extenders, check that the Power, Host, and Link LEDs are on and that the Activity LED is blinking. If the Link LED is permanently off, then the cable between the local and remote extenders is not installed properly or is defective.
- 2. For Windows users (2000, XP, Vista, Windows 7, Windows 8), open Device Manager to confirm that the RG2204 has installed correctly. Expand the entry for Universal Serial Bus controllers by clicking the "+" sign. If the RG2204 has been installed correctly, you should find it listed as a "Generic USB Hub".
- For Mac OS X users, open the System Profiler to confirm that the RG2204 has installed correctly. In the 3. left hand column under Hardware, select "USB" and inspect the right hand panel. If the RG2204 has been installed correctly, you should find it listed as a "Hub" under the USB High-Speed Bus/USB Bus.
- If the RG2204 is not detected correctly or fails to detect, please consult the Troubleshooting section 4. in this User Guide.

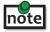

Check if the USB device is detected by your operating system.

To open System Profiler in OS X:

Open the Finder, select Applications, then open the Utilities folder and double click on the System Profiler icon.

To open Device Manager in Windows 2000 or XP:

Right click "My Computer" then select: Properties >> Hardware tab >> Device Manager

To open Device Manager in Windows Vista or Windows 7:

Open the Start menu, right click on "Computer" then select: Manage >> Device Manager

To open Device Manager in Windows 8:

Right click on the lower left bottom corner of your screen, then select: Manage >> Device Manager

## **Connecting a USB Device**

- 1. Install any software required to operate the USB device(s). Refer to the documentation for the USB device(s), as required.
- 2. Connect the USB device to the device port on the remote extender.
- 3. Check that the device is detected and installed properly in the operating system.

## Compatibility

The RG2204 complies with USB 1.1 and USB 2.0 specifications governing the design of USB devices. However, it is not possible to guarantee that all USB devices are compatible with the RG2204, as there are a number of different configurations that may impact the operation of USB devices over extended distances.

# **Troubleshooting**

The following table provides troubleshooting tips. The topics are arranged in the order in which they should be executed in most situations. If you are unable to resolve the problem after following these instructions, please contact technicial support for further assistance.

| PROBLEM                                                      | CAUSE                                                                                                    | SOLUTION                                                                                                    |
|--------------------------------------------------------------|----------------------------------------------------------------------------------------------------|----------------------------------------------------------------------------------------------------|
| All LEDs on local extender are off.                          | The local extender is not receiving enough power from the USB port or the (optional) local extender AC adapter. | <ol> <li>Ensure the USB connection between the local extender and host computer is properly installed.</li> <li>Move the USB connector to another USB port on the host computer.</li> </ol>                                                                                                    |
| All LEDs on remote extender are off.                         | The remote extender is not receiving power from the AC adapter.                                                 | <ol> <li>Ensure the AC power adapter is properly connected to the remote extender.</li> <li>Check that the AC adapter is connected to a live source of electrical power. Check that the remote extender's power LED is illuminated.</li> </ol>                                                                                                    |
| Link LEDs<br>on local<br>and remote<br>extenders are<br>off. | There is no connection between<br>the local and remote extenders.                                               | <ol> <li>Ensure Cat 5e cable is connected between the local and remote extenders. Cat 5e or better cable, UTP with a straight-through connection, no crossovers, and 8 connector RJ45 connectors are used at both ends.</li> <li>Connect a short Cat 5e patch cord between the local and remote extenders to determine if the original Cat 5e cable is defective.</li> </ol> |

| PROBLEM                                                    | CAUSE                                                                                                    | SOLUTION                                                                                                    |
|------------------------------------------------------------|----------------------------------------------------------------------------------------------------|----------------------------------------------------------------------------------------------------|
| Link LED on local<br>extender is on,<br>Host LED on local  | The host computer is not powered on.                                                                        | Disconnect all USB devices from the remote extender.                                                                                                    |
| extender unit is off.                                      | The local extender is not connected to the computer (when used with the optional                            | 2. Disconnect the local extender from the computer.                                                                                                    |
|                                                            | local extender AC adapter).                                                                                 | 3. Disconnect the remote extender from the AC power adapter.                                                                                                    |
|                                                            | • The computer does not support USB hubs.                                                                   | 4. Reconnect the local extender to the computer.                                                                                                    |
|                                                            | • The RG2204 is malfunctioning.                                                                             | 5. Reconnect the remote extender to the AC power adapter.                                                                                                    |
|                                                            |                                                                                                    | 6. In the Universal Serial Bus controller's section of Device Manager, check that the RG2204 is recognized as a "Generic USB Hub".                                          |
| RG2204 system<br>was working, but<br>the Host LED on       | The remote extender is in<br>suspend mode. The operating<br>system may put the RG2204                       | Recover/Resume the operating system from Suspend/Standby mode (see your operating system's documentation).                                                                  |
| local and remote extenders are suddenly blinking.          | in suspend mode when the computer is put into a Suspend/Standby state, or when no USB devices are attached. | 2. Attach a USB device to the remote extender.                                                                                                    |
| All LEDs on both the local and                             | <ul> <li>The USB device is malfunctioning.</li> </ul>                                                       | 1. Disconnect the RG2204 from the computer.                                                                                                    |
| remote extenders<br>are on, but the USB<br>device does not | The computer does not recognize the USB device.                                                             | 2. Connect the USB device directly to the USB port on the computer.                                                                                                    |
| operate correctly or is detected as an "Unknown            | The application software for the device is not operating.                                                   | 3. If the device does not operate properly, consult the user documentation for the device.                                                                                  |
| Device" in the operating system.                           | The RG2204 is malfunctioning.                                                                               | 4. Update your system BIOS, chipset, or USB Host controller drivers from your System/Mother-board manufacturer's website.                                                   |
|                                                            |                                                                                                    | 5. If the device operates properly when directly connected to the computer, connect another device (of a different type) to the RG2204. Connect the RG2204 to the computer. |
|                                                            |                                                                                                    | 6. If the second device does not operate, the RG2204 may be malfunctioning. Contact technical support for assistance.                                                       |
|                                                            |                                                                                                    | 7. If the second device operates properly, the first device may not be compatible with the RG2204.                                                                          |

| USB device<br>is attached<br>to remote<br>extender's<br>USB port, but<br>the remote<br>extender's<br>device LED<br>is off. | A USB device must have the appropriate driver installed on the computer operating system.                                  | <ol> <li>Install the required USB device driver on the computer operating system prior to attaching the USB device to the remote extender. Please see your USB device manufacturer's website for details.</li> <li>Consult your USB device documentation and power your USB device with the additional, USB device manufacturer supplied, power supply (if available).</li> </ol> |
|----------------------------------------------------------------------------------------------------|----------------------------------------------------------------------------------------------------|----------------------------------------------------------------------------------------------------|
| Device LED is orange and extenders are no longer functioning.                                                              | Overcurrent condition has occurred because USB device draws more power than can be supplied per USB specification (500mA). | 1. Power cycle remote extender.                                                                                                    |
| LED Host and<br>LINK LEDs on<br>local/remote<br>extenders blink<br>intermittently.                                         | Firmware mismatch between<br>the local and remote extenders.                                                               | <ol> <li>Use a different local/remote pair which have the same firmware revision.</li> <li>Upgrade the local/remote firmware, contact technical support for assistance.</li> </ol>                                                                                                    |

# **NOTES**

# **Specifications**

| Range                         | Up to 100m (330 feet) over Cat 5e (or better) cable                                                                                                 |  |  |
|-------------------------------|----------------------------------------------------------------------------------------------------|--|--|
| USB Device Support            | High-speed devices (USB 2.0) - up to 480 Mbps Full-speed devices (USB 2.0 & 1.1) - up to 12 Mbps Low-speed devices (USB 2.0 & 1.1) - up to 1.5 Mbps |  |  |
| USB Hub Support               | Any single chain can include up to 4 USB hubs plus one RG2204.                                                                                      |  |  |
| USB Host Support              | xHCI (USB 3.0) at USB 2.0 speed, EHCI (USB 2.0) and OHCI/UHCI (USB 1.1)                                                                             |  |  |
| Maximum USB Devices Supported | Up to 15 USB devices or 4 USB hubs with 11 USB devices.                                                                                             |  |  |
| AC Adapter                    | Input: 100/240 V AC, 50 – 60 Hz, 600 mA maximum<br>Output: 5 V DC, 3 A                                                                              |  |  |
| AC Adapter Connector          | 1.7 mm centre-positive jack                                                                                                    |  |  |
| System Shipping Weight        | 2.0 lbs. (0.9 kg)                                                                                                    |  |  |
| LOCAL EXTENDER                |                                                                                                    |  |  |
| USB Connector                 | 1 x USB Type B Receptacle                                                                                                    |  |  |
| Link Connector                | 1 x RJ45                                                                                                    |  |  |
| Dimensions                    | 100 mm x 76 mm x 26 mm (3.94" x 2.99" x 1.02")                                                                                                    |  |  |
| Enclosure Material            | Black Anodized Aluminum                                                                                                    |  |  |
| REMOTE EXTENDER               |                                                                                                    |  |  |
| USB Connector                 | 4 x USB Type A Receptacles                                                                                                    |  |  |
| Link Connector                | 1 x RJ45                                                                                                    |  |  |
| Dimensions                    | 100 mm x 76 mm x 26 mm (3.94" x 2.99" x 1.02")                                                                                                    |  |  |
| Enclosure Material            | Black Anodized Aluminum                                                                                                    |  |  |
| Available Current             | 500 mA to each USB port                                                                                                    |  |  |
| ENVIRONMENTAL                 |                                                                                                    |  |  |
| Operating Temperature Range   | 0°C to 50°C (32°F to 122°F)                                                                                                    |  |  |
| Storage Temperature Range     | -20°C to 70°C (-4°F to 158°F)                                                                                                    |  |  |
| Operating Humidity            | 20% to 80% relative humidity, non-condensing                                                                                                    |  |  |
| Storage Humidity              | 10% to 90% relative humidity, non-condensing                                                                                                    |  |  |
| COMPLIANCE                    |                                                                                                    |  |  |
| EMC                           | FCC (Class B), IC (Class B), CE (Class B)                                                                                                    |  |  |
| Environmental                 | RoHS2 (CE)                                                                                                    |  |  |
| SUPPORT                       |                                                                                                    |  |  |
| Warranty                      | 2-year                                                                                                    |  |  |
|                               | ·                                                                                                    |  |  |

# **Contacting Technical Support**

If you are experiencing problems not referenced in the Troubleshooting section of this Guide, then please contact Technical Support at the company where you purchased this product and provide them with the following information:

- Host computer make and model
- Type of operating system installed (e.g. Windows 7, Windows 8, Mac OS X, etc.)
- Part number and serial number of both the local and remote extenders
- Make and model of any USB device(s) attached to the RG2204
- Description of the installation
- Description of the problem

## **Technical Glossary**

#### Category 5e (Cat 5e) Network Cabling

Category 5e cable is commonly also referred to as Cat 5e. This cable is available in either solid or stranded twisted pair copper wire variants and as UTP (Unshielded Twisted Pair) or STP (Shielded Twisted Pair). UTP cables are not surrounded by any shielding making them more susceptible to electromagnetic interference (EMI). STP cables include shielded conductors and provides better protection against electromagnetic interference (EMI).

#### **USB 2.0 Cables**

USB 2.0 cables have two distinct full-sized connectors. The Type A connector is used to connect the cable from a USB device to the Type A port on a computer or hub. The Type B connector is used to attach the USB cable to a USB device.

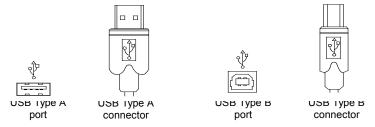

#### **RJ45**

The Registered Jack (RJ) physical interface is what connects the network cable (Cat 5e) to the local and remote extenders. You may use either the T568A scheme (Table 1) or the T568B scheme (Table 2) for cable termination as the RG2204 uses all four pairs of the cable. RJ45 connectors are sometimes also referred to as 8P8C connectors. Note that any given cable must be terminated using the same T568 scheme on both ends to operate correctly.

#### **RJ45 Pin Positioning**

Table 1 - T568A Wiring

| PIN | PAIR | WIRE | CABLE COLOR  |
|-----|------|------|--------------|
| 1   | 3    | 1    | WHITE/GREEN  |
| 2   | 3    | 2    | GREEN        |
| 3   | 2    | 1    | WHITE/ORANGE |
| 4   | 1    | 2    | BLUE         |
| 5   | 1    | 1    | WHITE/BLUE   |
| 6   | 2    | 2    | ORANGE       |
| 7   | 4    | 1    | WHITE/BROWN  |
| 8   | 4    | 2    | BROWN        |

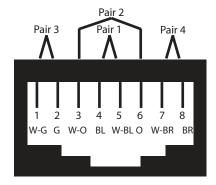

Table 2 - T568B Wiring

| PIN | PAIR | WIRE | CABLE COLOR  |
|-----|------|------|--------------|
| 1   | 2    | 1    | WHITE/ORANGE |
| 2   | 2    | 2    | ORANGE       |
| 3   | 3    | 1    | WHITE/GREEN  |
| 4   | 1    | 2    | BLUE         |
| 5   | 1    | 1    | WHITE/BLUE   |
| 6   | 3    | 2    | GREEN        |
| 7   | 4    | 1    | WHITE/BROWN  |
| 8   | 4    | 2    | BROWN        |

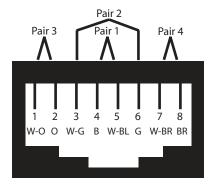